## Mapping a schema class to an element

You can also use the Excel Import plugin to select the imported properties of the schema class and some properties of a *UML* element, a SysML element, or your own model, and map them on a mapping diagram. Excel Import can create a mapping diagram to represent the class mapping.

You can create a mapping diagram in either way:

- · Creating a Mapping Diagram when Importing a Schema Class
- Creating a Mapping Diagram after Importing Schema Classes

You can map a schema class with a *UML* meta model by selecting the *UML* profile (*UML2.5* or *UML2.5* Meta Model with attributes.mdzip) as the target element. Once you have a class mapping, you can import data according to the mapping. For more information about importing data to a class mapping, see Importing Data to a Schema Class or Importing Data Through a Class Mapping.

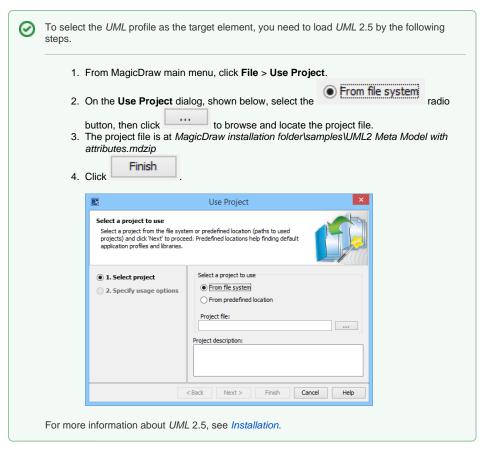

## Related pages

- Creating a mapping diagram when importing a schema class
- Creating a mapping diagram after importing schema classes
- Creating a mapping diagram through the context menu